**TYPO3 CMS 7.4 - What's New** Übersicht der neuen Funktionen, Änderungen und Verbesserungen

Patrick Lobacher und Michael Schams

03/August/2015 Creative Commons BY-NC-SA 3.0

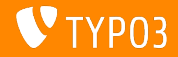

**Kapitel¸bersicht**

[Einführung](#page-2-0)

[Backend User Interface](#page-9-0)

[TSconfig & TypoScript](#page-22-0)

[TSconfig & TypoScript](#page-35-0)

[Änderungen im System](#page-45-0)

[Extbase & Fluid](#page-56-0)

[Veraltete/Entfernte Funktionen](#page-60-0)

[Quellen und Autoren](#page-71-0)

<span id="page-1-0"></span>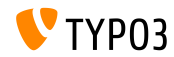

# Einführung **(Die Fakten)**

<span id="page-2-0"></span>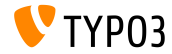

**TYPO3 CMS 7.4 - Die Fakten**

- Veröffentlichungsdatum: 04. August 2015
- Releasetyp: "Sprint Release" ш.
- Vision: Embrace, Innovate, Deliver
- Hauptfokus: Backend Overhaul Vol 2

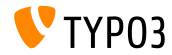

#### **Systemvoraussetzungen**

- $V5.5.0 V5.6.x$
- MySQL:  $v5.5.x v5.6.x$  (no strict mode)
- Festplattenplatz: mindestens 200 MB
- **PHP Einstellungen:** 
	- memory\_limit >= 128M
	- max\_execution\_time >= 240s
	- PHP Kompilierungsoption –disable-ipv6 darf nicht aktiviert sein
- Backend benötigt IE > = 9 oder jeden anderen modernen Browser

#### \*) weitere Details: [PHP Minimum Requirements for TYPO3 CMS 7](http://typo3.org/news/article/php-minimum-requirements-for-typo3-cms-7/)

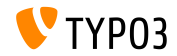

**Release-Zyklus**

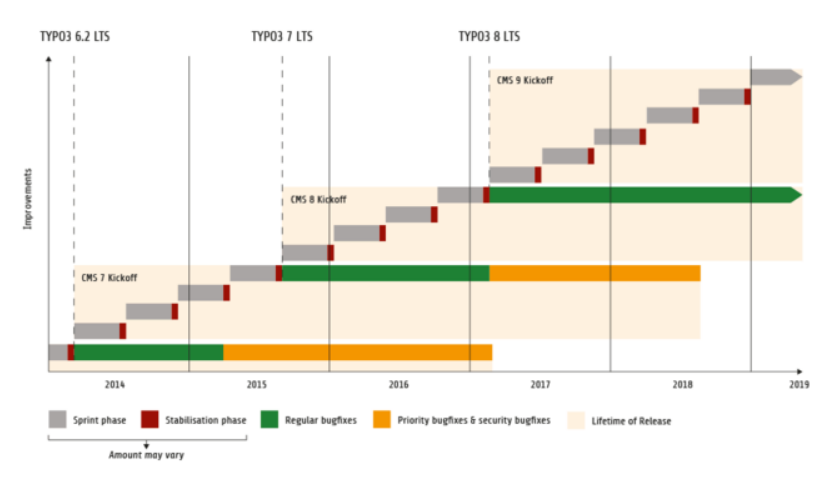

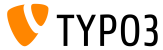

#### **TYPO3 CMS Roadmap**

#### Voraussichtliche Veröffentlichungen und deren Hauptfokus:

- v7.0 02/Dez/2014 Backend Overhaul Vol 1
- v7.1 24/Feb/2015 Core Cleanup & Streamlining
- $\blacksquare$  v7.2 28/Apr/2015 Frontend
- v7.3 16/Jun/2015 Package Ecosystem, Composer
- $\bullet$  v7.4 04/Aug/2015 Backend Overhaul Vol 2
- v7.5 29/Sep/2015 *(noch unbestimmt)*
- v7.6 xx/xxx/2015 **TYPO3 CMS 7 LTS** (Long Term Release)

<https://typo3.org/typo3-cms/roadmap/> <http://typo3.org/news/article/embrace-and-innovate-typo3-cms-7/>

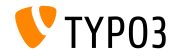

**Installation**

Empfohlene Installationsschritte unter Linux/Mac OS X m. (DocumentRoot ist beispielsweise /var/www/site/htdocs):

```
$ cd /var/www/site
$ wget --content-disposition get.typo3.org/7.4
$ tar xzf typo3_src-7.4.0.tar.gz
$ cd htdocs
$ ln -s ../typo3_src-7.4.0 typo3_src
$ ln -s typo3_src/index.php
$ ln -s typo3_src/typo3
$ touch FIRST_INSTALL
```
- Symbolische Links unter Microsoft Windows:
	- unter Windows XP/2000 kann junction benutzt werden
	- unter Windows Vista und Windows 7 kann mlink benutzt werden

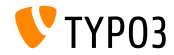

**Upgrade zu TYPO3 CMS 7**

- Upgrades nur von TYPO3 CMS 6.2 LTS möglich
- TYPO3 CMS < 6.2 sollte man erst auf TYPO3 CMS 6.2 LTS aktualisieren
- Upgrade-Anleitung:

[http://wiki.typo3.org/Upgrade#Upgrading\\_to\\_7.4](http://wiki.typo3.org/Upgrade#Upgrading_to_7.4)

Offizielles TYPO3 Guide "TYPO3 Installation and Upgrading":

<http://docs.typo3.org/typo3cms/InstallationGuide>

- Generelles Vorgehen:
	- Prüfen, ob Mindestvoraussetzungen erfüllt sind (PHP, MySQL, etc.)
	- Das **deprecation\_\*.log** der TYPO3 Instanz durchsehen
	- Sämtliche Extensions auf den aktuellsten Stand bringen
	- Neuen TYPO3 Quellcode entpacken und im Install Tool den Upgrade Wizard ausführen
	- Startup Modul von Backend Benutzern überprüfen (optional)

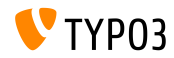

## Kapitel 1: **Backend User Interface**

<span id="page-9-0"></span>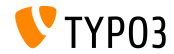

#### **Avatare für Backend Benutzer**

Backend Benutzer können nun Avatare festlegen. Diese werden in den Benutzereinstellungen gepflegt und beispielsweise oben neben dem Anmeldenamen oder in den Benutzerlisten angezeigt.

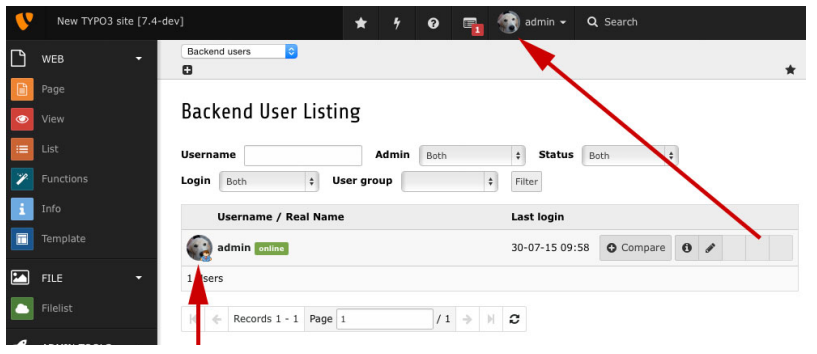

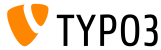

**Dateien ersetzen**

Es ist nun mˆglich, Dateien in der FAL Dateiliste zu **ersetzen**. Hierzu muss die "Erweiterte Ansicht" aktiviert sein. Je nach Bedarf kann der bisherige Dateinamen beibehalten oder der neue verwendet werden.

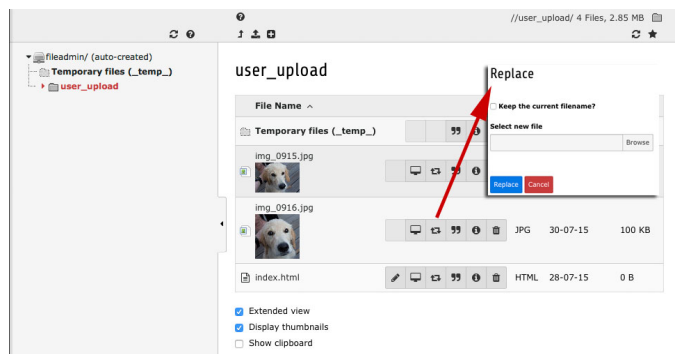

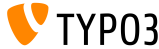

## **[Backend User Interface](#page-9-0)**

#### **Onlinestatus anzeigen**

Backend User Listing

#### Im Modul "Backend Benutzer" wird nun angezeigt, ob ein Benutzer momentan online ist.

#### Username Admin **Both**  $\epsilon$ Status Roth  $\vert \cdot \vert$ Login Roth  $\overline{a}$ User group  $\frac{1}{2}$ Filter **Username / Real Name Last login** admin online 30-07-15 17:25  $\circ$  Compare  $\circ$  / Rocky admin0  $\circ$  Compare  $\circ$   $\circ$   $\circ$   $\circ$   $\circ$ Never 2 Heere  $11 \rightarrow \mathbb{R}$  $\vert 4 \vert$   $\vert$  Records 1 - 2 Page 1

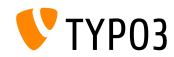

#### **Zweite Optionspalette entfernt**

Die Checkbox "Show secondary options (palettes)" sowie die TSconfig options.enableShowPalettes und die zugehörigen TCA-Einstellungen wurden entfernt. Die "Paletten" sind nun immer sichtbar und können nicht mehr ausgeblendet werden.

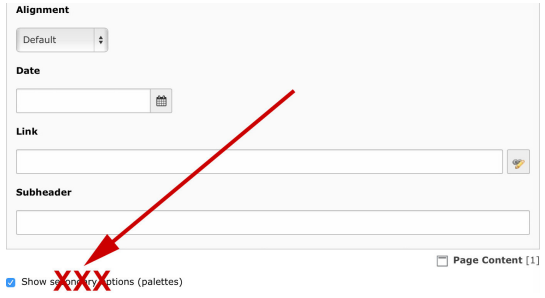

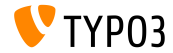

### **[Backend User Interface](#page-9-0)**

#### **Beschreibung für Backend Benutzer**

#### Backend Benutzer können nun auch eine Beschreibung erhalten.

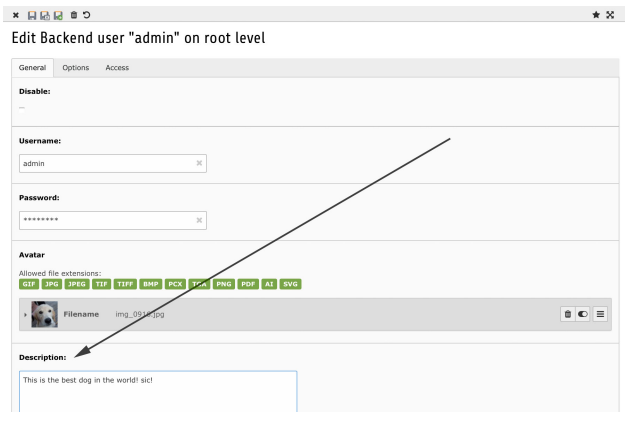

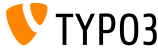

**Beschreibung im Backend anzeigen**

‹ber die TCA-Einstellung ['TCA']['ctrl']['descriptionColumn'] kann eine Spalte ausgewählt werden (meist description), die eine Beschreibung enth‰lt. Ist diese vorhanden, wird der Inhalt beispielsweise im Listenmodul angezeigt.

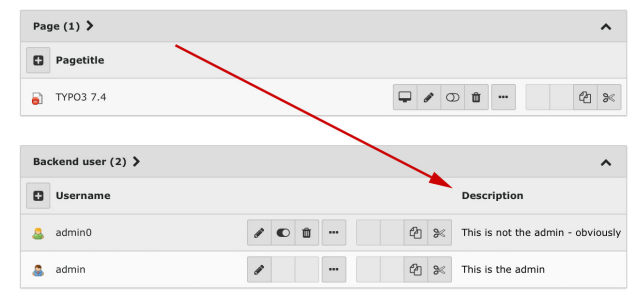

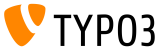

## **[Backend User Interface](#page-9-0)**

#### **Beschreibung für Filemounts**

#### Filemounts können ebenfalls eine Beschreibung erhalten.

#### Create new Filemount on root level

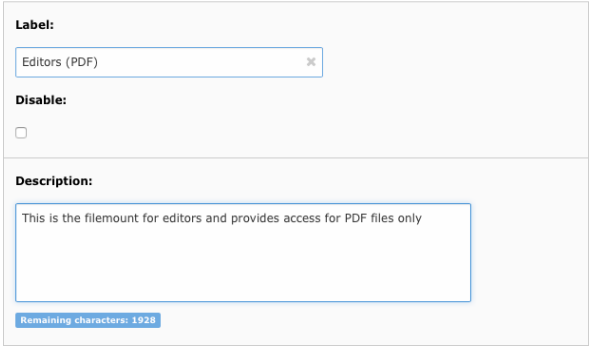

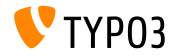

## **[Backend User Interface](#page-9-0)**

#### **‹berschreiben Dialog beim Upload**

#### Sofern bei einem Upload Dateien bereits auf dem Server existieren, werden in einem Dialog mehrere Optionen zur Auswahl angeboten.

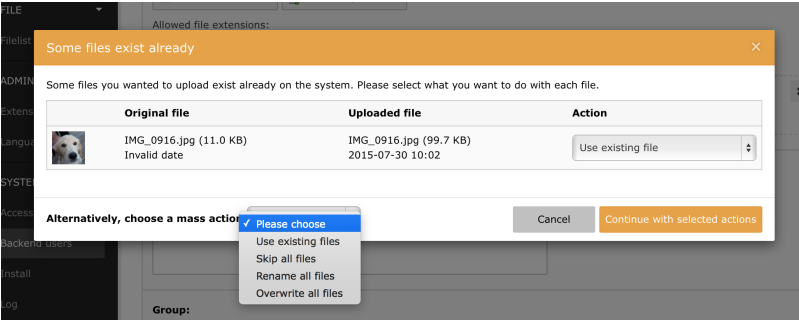

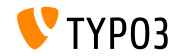

Editieren von Inhaltselementen für Nicht-Admins einschränken

Inhaltselemente können jetzt für die Bearbeitung durch Nicht-Admins eingeschränkt werden (ähnliche Funktion die es bereits bei Seiten gibt).

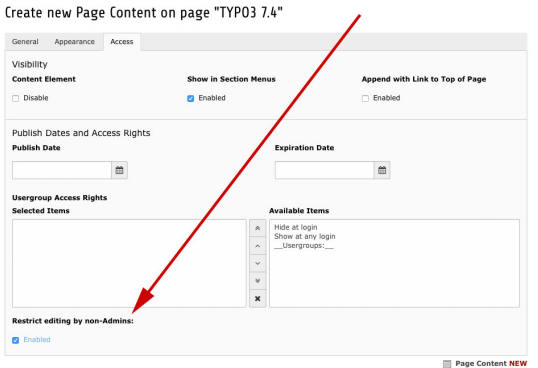

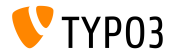

## **[Backend User Interface](#page-9-0)**

**Statische TSconfig Dateien (1)** 

#### In den Seiteneigenschaften können nun statische TSconfig Dateien eingebunden werden.

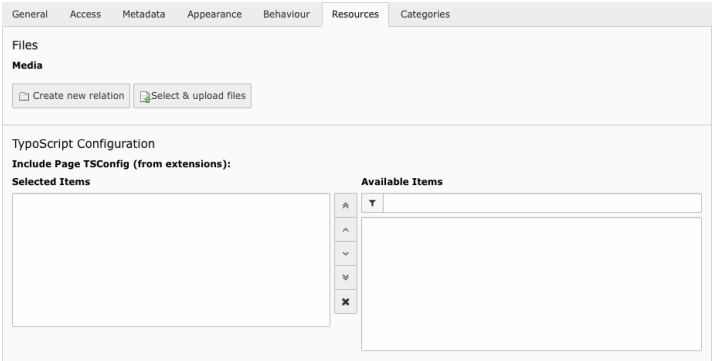

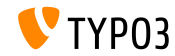

## **[Backend User Interface](#page-9-0)**

**Statische TSconfig Dateien (2)** 

#### Die TSconfig Dateien werden wie folgt registriert:

```
\TYPO3\CMS\Core\Utility\ExtensionManagementUtility::registerPageTSConfigFile(
  'extension_name'.
  'Configuration/PageTS/myPageTSconfigFile.txt',
  'My special configuration'
);
```
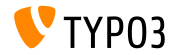

#### **Echte Sprachkopien**

#### Es ist nun möglich, "richtige" Kopien von Inhaltselementen in Sprachversionen anzulegen (und nicht nur Referenzen).

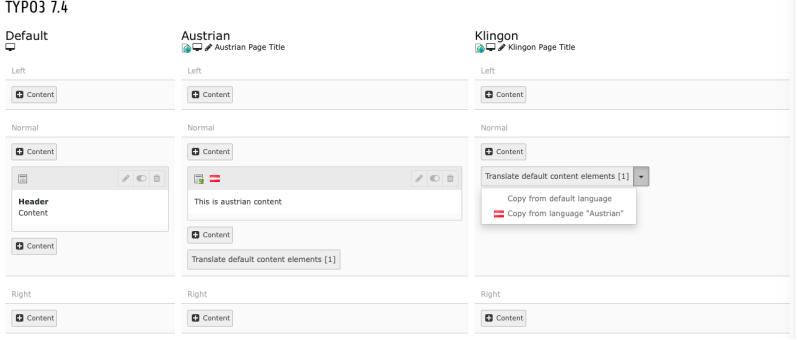

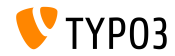

# Kapitel 2: **TSconfig & TypoScript**

<span id="page-22-0"></span>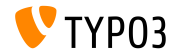

**Data-Provider für Backend Layouts (1)** 

■ Backend-Layouts können jetzt per PageTSconfig definiert und damit auch in Dateien ausgelagert werden. Zum Beispiel:

```
mod {
  web_layout {
    BackendLayouts {
      exampleKey {
        title = Example
        config {
          backend_layout {
            colCount = 1rowCount = 2rows {
              1 fcolumns {
                  1 {
                    name = LLL:EXT:frontend/ ... /locallang ttc.xlf:colPos.I.3
                    colPos = 3colspan = 1
                 }
               }
              }
[...]
```
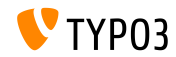

**Data-Provider für Backend Layouts (2)** 

```
(Fortsetzung)
   [...]
                 2 {
                   columns {
                     1 {
                       name = Main
                       colDec = 0colspan = 1
                     }
                   }
                 }
               }
             }
           }
           icon = EXT:example_extension/Resources/Public/Images/BackendLayouts/default.gif
     }<br>}
   }
```
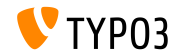

**Erweiterung der Option page.meta**

Die Option page.meta unterstützt nun auch [Open Graph](http://ogp.me/) Attributnamen

```
page {
  meta {
    X-UA-Compatible = IE=edge,chrome=1
    X-UA-Compatible.attribute = http-equiv
    keywords = TYPO3
    # <meta property="og:site_name" content="TYPO3" />
    og:site_name = TYPO3
    og:site_name.attribute = property
    description = Inspiring people to share
    og:description = Inspiring people to share
    og:description.attribute = property
    og:locale = en_GB
    og:locale.attribute = property
    og:locale:alternate {
      attribute = property
      value.1 = frFR
      value.2 = de DE
    }
    refresh = 5; url=http://example.com/
    refresh.attribute = http-equiv
 }
}
```
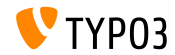

**languageField wird automatisch gesetzt**

- In der TypoScript-Option select (die beispielsweise beim cObject CONTENT verwendet wird) musste man bisher das languageField explizit setzen
- Jenes wird nun automatisch gesetzt und kann daher weglassen werden

```
config.sys_language_uid = 2
page.10 = CONTENT
page.10 {
  table = tt_content
  select.where = colPos=0
  # Die nachfolgende Zeile ist nicht notwendig:
  #select.languageField = sys_language_uid
  renderObj = TEXT
  renderObj.field = header
  renderObj.htmlSpecialChars = 1
}
```
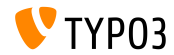

**Individuelles Content Caching**

Es gibt nun ein individuelles Content Caching, welches im Gegensatz zu stdWrap.cache auch mit COA-Objekten funktioniert (ähnlich dem "Magento Block Caching")

```
page = PAGE
page.10 = COApage.10 {
  cache.key = coaout
  cache.lifetime = 60
  #stdWrap.cache.key = coastdWrap
  #stdWrap.cache.lifetime = 60
  10 = TEXT10 fcache.key = mycurrenttimestamp
    cache.lifetime = 60
    data = date : Ustrftime = %H:%M:%S
    noTrimWrap = |10: |}
[...]
```

```
[...]
  20 = TEXT20 fdata = date : U
   strftime = %H:%M:%S
   noTrimWrap = |20:|}
}
```
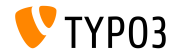

**Zähler für listNum** 

- Es gibt eine neue Eigenschaft returnCount für die stdWrap Eigenschaft split
- Damit kann die Anzahl der Elemente in einer kommaseparierten Liste ermittelt werden
- $\blacksquare$  Das folgende Beispiel gibt 9 zurück:

```
1 = TFXT
1 {
  value = x, y, z, 1, 2, 3, a, b, csplit.token = .
  split.returnCount = 1
}
```
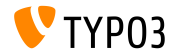

#### **Sortierung von Tabellen im Backend**

- Ober die TSconfig Option mod.web list.tableDisplayOrder kann eingestellt werden, wie die Tabellen im List-Modul sortiert werden
- Dafür werden die Schlüsselworte before und after verwendet

#### Anwendung:

```
mod.web_list.tableDisplayOrder {
  <tableName> {
    before = <tableA>, <tableB>, ...
    after = <tableA>, <tableB>, ...
 }
}
```
#### Zum Beispiel:

```
mod.web_list.tableDisplayOrder {
  be_users.after = be_groups
  sys_filemounts.after = be_users
  pages_language_overlay.before = pages
  fe_users.after = fe_groups
  fe_users.before = pages
}
```
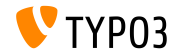

#### **Content Language im HTTP Header**

- Es wird nun standardmäßig Content-language: XX im HTTP Response Header an den Client gesendet, wobei "XX" dem ISO-Code entspricht, der via sys\_language\_content konfiguriert wurde
- Dabei kann sys\_language\_content unterschiedlich zu sys language uid sein, wenn der Inhalt von der Fallback-Sprache ermittelt wird

(jenes hängt von der Einstellung sys\_language\_mode ab)

**J** Über die Einstellung config.disableLanguageHeader = 1 kann der Header bei Bedarf auch deaktiviert werden

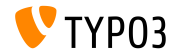

**Rekursive Option für ordner-basierte File Collections** 

- Ordner-basierte File Collections haben nun eine Option um rekursiv alle Dateien für einen gegebenen Ordner zu ermitteln
- Die Option ist ebenfalls für das TypoScript Objekt FILES verfügbar  $\mathbb{R}^n$

```
filecollection = FILES
filecollection {
  folders = 1:images/folders.recursive = 1
  renderObj = IMAGE
  renderObj {
    file.import.data = file:current:uid
  }
}
```
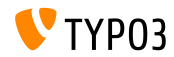

#### **Extension** .ts für Static Templates

- Bislang waren für statische TypoScript Templates nur die folgenden  $\blacksquare$ Dateinamen zugelassen:
	- constants.txt
	- setup.txt
	- include static.txt
	- include static files.txt
- Als Extension kann nun auch .ts verwendet werden
- Dabei hat .ts Vorrang vor .txt

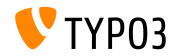

**save & view Button**

- Der "save & view" Button ist nun via TSconfig konfigurierbar
- Der folgende Schlüssel nimmt eine kommaseparierte Liste an "doktypes" auf: TCEMAIN.preview.disableButtonForDokType
- Der Standardwert ist "254, 255, 199" (Storage Folder, Recycler und Menu Seperator)
- In Foldern und Recycler-Seiten ist der "save & view" Button daher standardmäßig nicht mehr sichtbar

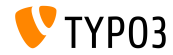

#### **stdWrap für treatIdAsReference**

- $\blacksquare$  Für das Objekt getImgResource existiert die Option treatIdAsReference, die ggf. deniert, dass die angegebenen UIDs als UIDs von sys\_file\_reference, anstatt von sys\_file gelten
- Die Option treatIdAsReference besitzt nun stdWrap Funktionalität

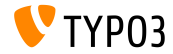

## Kapitel 3:

## **TSconfig & TypoScript: Data Processors**

<span id="page-35-0"></span>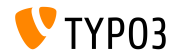
#### **Einführung von Daten-Prozessoren**

- Es wurden einige Daten-Prozessoren eingeführt, die das flexible Verarbeiten von kommaseparierten Listen erlauben
	- SplitProcessor
	- CommaSeparatedValueProcessor
	- FilesProcessor
	- GalleryProcessor
	- DatabaseQueryProcessor
- Siehe: TYPO3\CMS\Frontend\DataProcessing

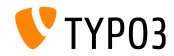

#### **Der Split-Processor**

Der "Split-Prozessor" zerteilt Werte in ein Array. Dieses kann dann in einer Schleife verarbeitet werden:

```
page.10 = FLUIDTEMPLATE
page.10.file = EXT:site_default/Resources/Private/Template/Default.html
page.10.dataProcessing.2 = TYPO3\CMS\Frontend\DataProcessing\SplitProcessor
page.10.dataProcessing.2 {
 if.isTrue.field = bodytext
 delimiter = ,
 fieldName = bodytext
 removeEmptyEntries = 1
 filterIntegers = 1
 filterUnique = 1
 as = keywords
}
```

```
Mögliche Anwendung in Fluid:
```

```
<f:for each="{keywords}" as="keyword">
  <li>Keyword: {keyword}</li>
\langle /f:for>
```
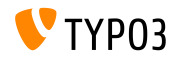

**Der CommaSeparatedValue-Prozessor (1)**

Der "CommaSeparatedValue-Prozessor" zerteilt Werte in ein zwei-dimensionales Array:

```
page.10 = FLUIDTEMPLATE
page.10.file = EXT:site_default/Resources/Private/Template/Default.html
page.10.dataProcessing.4 = TYPO3\CMS\Frontend\DataProcessing\CommaSeparatedValueProcessor
page.10.dataProcessing.4 {
  if.isTrue.field = bodytext
  fieldName = bodytext
  fieldDelimiter =fieldEnclosure =
  maximC_0lumns = 2
  as = table
}
```
Jenes eignet sich z.B. für CSV-Dateien oder für tt\_content Datensätze ш. vom CType "table"

Beispiel für eine Anwendung in Fluid auf der folgenden Slide

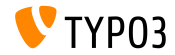

**Der CommaSeparatedValue-Prozessor (2)**

```
■ Mögliche Anwendung in Fluid:
```

```
\epsilontable\epsilon<f:for each="{table}" as="columns">
      \langle \text{tr} \rangle<f:for each="{columns}" as="column">
             <td>
                {column}
             \langle t, d \rangle\langlef:for>
      \langle \text{tr} \rangle\langle/f·for>
\epsilon/table\epsilon
```
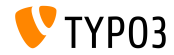

#### **Der Files-Prozessor (1)**

■ Der "File Prozessor" löst Datei-Referenzen, Dateien oder Dateien innerhalb eines Ordners oder eine Collection auf, die für die Ausgabe im Frontend verwendet werden

```
tt_content.image.20 = FLUIDTEMPLATE
tt_content.image.20 {
 file = EXT:myextension/Resources/Private/Templates/ContentObjects/Image.html
 dataProcessing.10 = TYPO3\CMS\Frontend\DataProcessing\FilesProcessor
 dataProcessing.10 {
   references.fieldName = image
   references.table = tt_content
   files = 21,42collections = 13,14
   folders = 1:introduction/images/,1:introduction/posters/
    folders recursive = 1sorting = description
   sorting.direction = descending
   as = myfiles
 }
}
```
#### Beispiel für eine Anwendung in Fluid auf der folgenden Slide

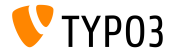

**Der Files-Prozessor (2)**

#### ■ Mögliche Anwendung in Fluid:

```
<ul>
  <f:for each="{myfiles}" as="file">
     \langleli>
       <a href="{file.publicUrl}">{file.name}</a>
     \langle/li\rangle\langle/f:for>
\langle/ul>
```
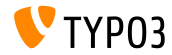

#### **Der Gallery-Prozessor**

#### ■ Der "Galerie-Prozessor" berechnet beispielsweise die Größen von Assets

```
tt_content.text_media.20 = FLUIDTEMPLATE
tt_content.image.20 {
 file = EXT:myextension/Resources/Private/Templates/ContentObjects/Image.html
 dataProcessing {
    10 = TYPO3\CMS\Frontend\DataProcessing\FilesProcessor
   20 = TYPO3\CMS\Frontend\DataProcessing\GalleryProcessor
    20 ffilesProcessedDataKey = files
      mediaOrientation.field = imageorient
      numberOfColumns.field = imagecols
      equalMediaHeight.field = imageheight
      equalMediaWidth.field = imagewidth
      maxGalleryWidth = 1000
      maxGalleryWidthInText = 1000
      columnSpacing = 0
      borderEnabled.field = imageborder
      borderWidth = 0
      borderPadding = 10
      as = gallery
   }
 }
}
```
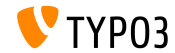

**Der DatabaseQuery-Prozessor (1)**

#### Der "DatabaseQuery-Prozessor" spricht die Datenbank an

```
tt_content.mycontent.20 = FLUIDTEMPLATE
tt_content.mycontent.20 {
 file = EXT:myextension/Resources/Private/Templates/ContentObjects/MyContent.html
 dataProcessing.10 = TYPO3\CMS\Frontend\DataProcessing\DatabaseQueryProcessor
 dataProcessing.10 {
   if.isTrue.field = records
   table = tt_address
   colPos = 1pidInList = 13,14
   as = myrecords
   dataProcessing {
     10 = TYPO3\CMS\Frontend\DataProcessing\FilesProcessor
     10 freferences.fieldName = image
     }
   }
 }
}
```
Beispiel für die Verarbeitung in Fluid auf der folgenden Slide

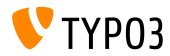

**Der DatabaseQuery-Prozessor (2)**

#### ■ Mögliche Anwendung in Fluid:

```
\langle u1 \rangle<f:for each="{myrecords}" as="record">
    \langleli>
       <f:image image="{record.files.0}" />
       <a href="{record.data.www}">{record.data.first_name} {record.data.last_name}</a>
    \langle/li\rangle\langle/f:for>
\langle/ul>
```
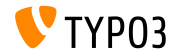

# Kapitel 4: **ƒnderungen im System**

<span id="page-45-0"></span>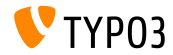

TYPO3 CMS 7.4 - What's New

# **[ƒnderungen im System](#page-45-0)**

**Driver Interface**

- Zum DriverInterface wurden die folgenden Methoden hinzugefügt:
	- getFolderInFolder
	- getFileInFolder
- Jeder eigene FAL-Driver muss daher diese beiden Methoden nachimplementieren:

```
public function getFoldersInFolder(
 $folderIdentifier,
 $start = 0,$numberOfItems = 0,
 $recursive = FALSE,
 array $folderNameFilterCallbacks = array(),
 sort = '''.$sortRev = FALSF);
```

```
public function getFileInFolder(
  $fileName,
  $folderIdentifier
);
```
#### **BREAKING CHANGE!**

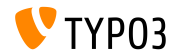

Unterstützung von IEC/SI-Keywords für Größen

■ Die Formatierung von Größen unterstützt nun zwei Keywords, um die Einheiten festzulegen:

```
\blacksquare iec (default)
  (Basis: 2, Labels: | Ki| Mi| Gi| Ti| Pi| Ei| Zi| Yi)
∎ si
  (Basis: 10, Labels: | k| M| G| T| P| E| Z| Y)
```
Gesetzt werden kann die Formatierung z.B. via TypoScript: bytes.labels = iec

```
echo GeneralUtility::formatSize(85123);
// => Vorher "83.1 K"
// => Nachher "83.13 Ki"
```
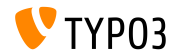

### **Dependency Ordering Service (1)**

- Oftmals ist es notwendig eine sortierte Liste an Items zur Verfügung zu stellen, deren Einträge einerseits Abhängigkeiten haben und andererseits dazu verwendet werden, um Aktionen in eben dieser Reihenfolge auszuführen.
- $\blacksquare$  Im Core findet jenes beispielsweise Verwendung bei:
	- Reihenfolge der Hook-Ausführung,
	- Ladereihenfolge von Extensions,
	- Reihefolge der Anzeige von Menü-Einträgen,
	- usw.
- Eine Überarbeitung des bisherigen DependencyResolver stellt nun den DependencyOrderingService zur Verfügung

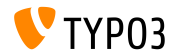

# **[ƒnderungen im System](#page-45-0)**

**Dependency Ordering Service (2)**

#### Anwendung:

```
$GLOBALS['TYPO3_CONF_VARS']['EXTCONF']['someExt']['someHook'][<some id>] = [
  'handler' => someClass::class,
  'runBefore' => [ <some other ID> ],
  'runAfter' => \lceil ... \rceil,
  ...
];
```
#### Zum Beispiel:

```
$hooks = $GLOBALS['TYPO3_CONF_VARS']['EXTCONF']['someExt']['someHook'];
$sorted = GeneralUtility:makeInstance(DependencyOrderingService::class)->orderByDependencies(
  $hooks, 'runBefore', 'runAfter'
);
```
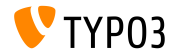

# **[ƒnderungen im System](#page-45-0)**

**Hooks und Signals (1)**

- Ein neuer Hook wurde am Ende von InlineRecordContainer::checkAccess hinzugefügt, mit dem der Zugriff von Inline-Records geprüft werden kann
- Der Hook kann wie folgt registriert werden:

```
$GLOBALS['TYPO3_CONF_VARS']['SC_OPTIONS']['t3lib/class.t3lib_tceforms_inline.php']
  ['checkAccess'][] = 'My\\Package\\HookClass->hookMethod';
```
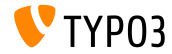

**Hooks und Signals (2)**

- Ein neuer Hook wurde am Ende von AbstractUserAuthentication::checkAuthentication hinzugefügt, mit dem man fehlgeschlagene Anmeldeversuche verarbeiten kann
- Standardmäßig wartet der Prozess 5 Sekunden nachdem eine Anmeldung fehlgeschlagen ist
- Uber den Hook kann ein anderes Verhalten implementiert werden (z.B. zur Abwehr von Brute Force Angriffen)
- Der Hook kann wie folgt registriert werden:

```
$GLOBALS['TYPO3_CONF_VARS']['SC_OPTIONS']['t3lib/class.t3lib_userauth.php']
  ['postLoginFailureProcessing'][] = 'My\\Package\\HookClass->hookMethod';
```
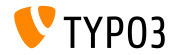

#### **Hooks und Signals (3)**

- Das neue Signal recordMarkedAsMissing wird ausgesendet, wenn der FAL Indexer auf einen sys\_file Eintrag stößt, dessen Datei im Dateisystem aber nicht auffindbar ist. Dabei wird die sys\_file UID übermittelt.
- Jenes kann in Extensions verwendet werden, die Dienste rund um das Datei-Management anbieten (wie beispielsweise Versionierung, Synchronisation, Recovery, usw.)
- Das Signal afterMappingSingleRow wird ausgesendet, wann immer der DataMapper ein Objekt erstellt

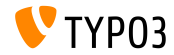

#### **HTML in TypoLink-Titeln**

- $\blacksquare$  Anführungszeichen in TypoLink-Titeln werden nun automatisch "escaped"
- Ein eventuell bereits existierendes Escaping wird daher nun falsch dargestellt:

Aus 'Some " special" title'

- wird 'Some & quot; special& quot; title'
- Es wird empfohlen, hier auf Escaping komplett zu verzichten, da sich TYPO3 nun darum kümmert

### **BREAKING CHANGE!**

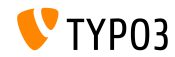

### **Diverse ƒnderungen (1)**

- Mit Files->replace gibt eine neue Berechtigung für Backend Benutzer, um Dateien im Modul Dateiliste zu ersetzen
- Der Dateinamen des Logfiles, welches der FileWriter schreibt, ändert sich wie folgt:
	- bisher: typo3temp/logs/typo3.log
	- neu: typo3temp/logs/typo3\_<hash>.log

(der Wert <hash> berechnet sich aus dem Encryptionkey)

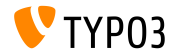

### **Diverse ƒnderungen (2)**

- Die in Hooks verwendeten Klassen mijssen ab sofort dem Autoloading-Mechanismus folgen
- Daher kann die Hook-Definition auch verkürzt werden:

```
$GLOBALS['TYPO3_CONF_VARS']['SC_OPTIONS']['tce']['formevals']
  [\TYPO3\CMS\Saltedpasswords\Evaluation\FrontendEvaluator::class] = '';
```
#### **BREAKING CHANGE!**

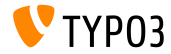

# Kapitel 5: **Extbase & Fluid**

<span id="page-56-0"></span>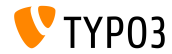

TYPO3 CMS 7.4 - What's New

### **[Extbase & Fluid](#page-56-0)**

#### **Section-Anker für Pagination Widget**

- Es ist nun möglich einen Section-Anker im Pagination Widget zu verwenden
- Dazu gibt es den Schlüssel section im Attribut configuration ш.
- Im folgenden Beispiel wird der Anker #archive an jeden Widget-Link  $\blacksquare$ angehängt:

```
<f:widget.paginate objects="{plantpestWarnings}" as="paginatedWarnings"
 configuration="{section: 'archive', itemsPerPage: 10, insertAbove: 0, insertBelow: 1,
 maximumNumberOfLinks: 10}">
```
[...]

```
</f:widget.paginate>
```
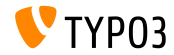

### **[Extbase & Fluid](#page-56-0)**

#### **Attribut** base für Date-ViewHelper

- Der Date-ViewHelper wurde um das optionale Attribut base ergänzt
- Damit kann man relative Berechnungen durchführen
- Wird das Datum als DateTime angegeben, wird base ignoriert
- Erlaubte Werte: siehe [PHP Dokumentation](http://www.php.net/manual/en/datetime.formats.relative.php)
- Das folgende Beispiel gibt "2016" zurück, wenn das Objekt "dateObject" ein beliebiges Datum in 2017 enth‰lt:

<f:format.date format="Y" base="{dateObject}">-1 year</f:format.date>

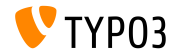

### **[Extbase & Fluid](#page-56-0)**

#### **dataProcessing bei FLUIDTEMPLATE**

- Mit TYPO3 CMS 7.3 wurde die Option dataProcessing beim Content-Objekt FLUIDTEMPLATE eingeführt
- Hierfür ändert sich das zu implementierende Interface von FluidTemplateDataProcessorInterface in DataProcessorInterface und damit auch die Methode process()

```
public function process(
  ContentObjectRenderer $cObj,
  array $contentObjectConfiguration,
  array $processorConfiguration,
  array $processedData
);
```
#### **BREAKING CHANGE!**

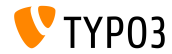

# Kapitel 6:

# **Veraltete und entfernte Funktionen**

<span id="page-60-0"></span>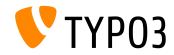

TYPO3 CMS 7.4 - What's New

**Systemextension cms entfernt (1)**

- Die Systemextension cms wurde entfernt
- Entwickler von Extensions sollten prüfen, ob Abhängigkeit zu cms in der Datei ext\_emconf.php vorhanden sind und diese ggf. korrigieren

```
[...]
'constraints' => array(
  'depends' => array(
    \frac{1}{2} 'cms' => ' ... ', <= FALSCH!
    'tvpo3' => '7.0.0-7.99.99'.
  \lambda.
),
\overline{r}. \overline{r}
```
■ Die meiste Funktionalität wurde zur Systemextension frontend migriert (daher müssen ggf. Referenzen zu Sprachdateien angepasst werden, siehe folgende Slide)

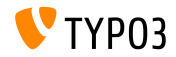

#### **Systemextension cms entfernt (2)**

#### Notwendige Anpassungen der Referenzen zu Sprachdateien:

ALT: typo3/sysext/cms/web\_info/locallang.xlf NEU: typo3/sysext/frontend/Resources/Private/Language/locallang\_webinfo.xlf ALT: typo3/sysext/cms/locallang\_ttc.xlf NEU: typo3/sysext/frontend/Resources/Private/Language/locallang\_ttc.xlf ALT: typo3/sysext/cms/locallang\_tca.xlf NEU: typo3/sysext/frontend/Resources/Private/Language/locallang\_tca.xlf ALT: typo3/sysext/cms/layout/locallang\_db\_new\_content\_el.xlf NEU: typo3/sysext/backend/Resources/Private/Language/locallang\_db\_new\_content\_el.xlf ALT: typo3/sysext/cms/layout/locallang.xlf NEU: typo3/sysext/backend/Resources/Private/Language/locallang\_layout.xlf ALT: typo3/sysext/cms/layout/locallang\_mod.xlf NEU: typo3/sysext/backend/Resources/Private/Language/locallang\_mod.xlf ALT: typo3/sysext/cms/locallang\_csh\_webinfo.xlf NEU: typo3/sysext/frontend/Resources/Private/Language/locallang\_csh\_webinfo.xlf ALT: typo3/sysext/cms/locallang\_csh\_weblayout.xlf NEU: typo3/sysext/frontend/Resources/Private/Language/locallang\_csh\_weblayout.xlf

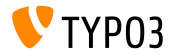

#### **PageRenderer ist veraltet**

#### Die folgenden PageRenderer-Methoden wurden als veraltet deklariert:

TYPO3\CMS\Backend\Controller\BackendController::getPageRenderer() TYPO3\CMS\Backend\Template\DocumentTemplate::getPageRenderer() TYPO3\CMS\Backend\Template\FrontendDocumentTemplate::getPageRenderer() TYPO3\CMS\Frontend\Controller\TypoScriptFrontendController::getPageRenderer()

#### Stattdessen ist nun folgender Code zu verwenden, um eine Instanz des PageRenderers zu erhalten:

\TYPO3\CMS\Core\Utility\GeneralUtility::makeInstance(\TYPO3\CMS\Core\Page\PageRenderer::class)

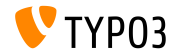

#### **Veraltete GeneralUtility-Methoden**

Die folgenden GeneralUtility-Methoden wurden als veraltet deklariert und werden in TYPO3 CMS version 8 entfernt:

```
GeneralUtility::modifyHTMLColor()
GeneralUtility::modifyHTMLColorAll()
GeneralUtility::isBrokenEmailEnvironment()
GeneralUtility::normalizeMailAddress()
GeneralUtility::formatForTextarea()
GeneralUtility::getThisUrl()
GeneralUtility::cleanOutputBuffers()
GeneralUtility::readLLfile()
```
#### Methode readLLfile() kann durch folgenden Code ersetzt werden:

```
/** @var $languageFactory \TYPO3\CMS\Core\Localization\LocalizationFactory */
$languageFactory = GeneralUtility::makeInstance(
  \TYPO3\CMS\Core\Localization\LocalizationFactory::class
\lambda;
$languageFactory->getParsedData($fileToParse, $language, $renderCharset, $errorMode);
```
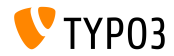

#### **JavaScript Bibliotheken entfernt**

- Die JavaScript-Bibliotheken prototype.js und scriptaculous wurden entfernt. Somit haben die folgenden TypoScript-Eigenschaften keine Funktion mehr:
	- page.javascriptLibs.Prototype
	- page.javascriptLibs.Scriptaculous.\*
- Im ViewHelper be.container liefern die entsprechenden Attribute Fehler:

<f:be.container loadPrototype="false" loadScriptaculous="false" scriptaculousModule="someModule,someOtherModule">

Stattdessen wird empfohlen jQuery und RequireJS zu verwenden (die im Backend bereits standarmäßig geladen werden)

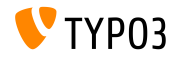

**init.php, mod.php und ajax.php sind veraltet**

- Da alle nicht benötigten Dateien aus typo3 aufgeräumt werden sollen, wurden die Dateien init.php, mod.php und ajax.php als veraltet markiert
- $\blacksquare$  Will man eigene Init Entry Points verwenden, so geht dies über den folgenden Code:

```
call user func(function() {
  $classLoader = require __DIR__ . '/vendor/autoload.php';
  (new \TYPO3\CMS\Backend\Http\Application($classLoader))->run();
});
```
Anstelle des Zugriffs auf mod.php verwendet man nun:

```
BackendUtility::getModuleUrl()
```
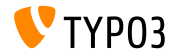

#### **TCA: Zus‰tzliche Palette entfernt**

- Der showitem String des TCA-Schlüssels types sah die Möglichkeit vor, eine zusätzliche Palette zu definieren. Diese wurde nach dem Hauptfeld gerendert
- Jenes wurde nun entfernt und in die normale Paletten-Denition migriert
- Bisher:

```
'types' => array(
 'aType' => array(
    'showitem' => 'aField;aLabel;anAdditionalPaletteName',
 ),
),
```
#### Neu:

```
'types' => array(
 'aType' => array(
    'showitem' => 'aField;aLabel, --palette--;;anAdditionalPaletteName',
 ),
),
```
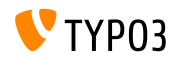

### **Diverse ƒnderungen (1)**

- Die Content-Objekte "Text" und "Text mit Bild" hatten bisher eine Checkbox "RTE enabled". Diese wurde, zusammen mit der dazugehˆrigen TCA-Option flag, entfernt.
- Die folgenden TypoScript-Optionen zum Einbinden von PHP-Dateien wurden entfernt:
	- config.includeLibrary
	- config.includeLibs
- Das Verzeichnis typo3/ext wurden entfernt (nicht aber die Mˆglichkeit, globale Extensions zu verwenden: das Verzeichnis kann manuell angelegt werden)

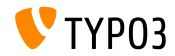

### **Diverse ƒnderungen (2)**

- ExtCore (ein schlanker ExtJS Adapter) wurde entfernt und damit die folgenden TypoScript-Optionen:
	- page.javascriptLibs.ExtCore.\*
	- page.javascriptLibs.ExtJs.\*

Außerdem die entsprechende Option im <f:be.container>-ViewHelper

Die sogenannten "BigButtons" ("Edit Page Properties", "Move Page",...) wurden entfernt und mit ihnen die TSconfig-Einstellung mod.we\_layout.disableBigButtons

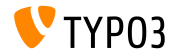

### **Diverse ƒnderungen (3)**

- Die Konfiguration für das Error- und Exception-Handling kann nun nicht mehr in der Datei ext\_localconf.php der Extension überschrieben werden, sondern muss in einer der Dateien LocalConfiguration.php oder AdditionalConfiguration.php gesetzt werden.
- Das Feld "General Record Storage Page" welches die Storage-PID für die Seite aufgenommen hat, wurde entfernt. Stattdessen muss man die Storage-PID nun per TypoScript (oder FlexForm) setzen.
- Die Funktion IconUtility::getIcon() wurde als veraltet gekennzeichnet - stattdessen verwendet man IconUtility::getSpriteIconForRecord()

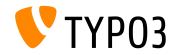

# Kapitel 7: **Quellen und Autoren**

<span id="page-71-0"></span>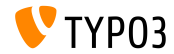

TYPO3 CMS 7.4 - What's New
# **[Quellen und Autoren](#page-71-0)**

**Quellennachweis**

#### **TYPO3 News:**

■ <http://typo3.org/news>

### **Release Infos:**

- http://wiki.typo3.org/TYP03\_CMS\_7.4.0
- [INSTALL.md](https://github.com/TYPO3/TYPO3.CMS/blob/master/INSTALL.md) and [ChangeLog](https://github.com/TYPO3/TYPO3.CMS/blob/master/ChangeLog)
- typo3/sysext/core/Documentation/Changelog/7.4/\*

### **TYPO3 Bug-/Issuetracker:**

■ <https://forge.typo3.org/projects/typo3cms-core>

#### **TYPO3 Git Repositories:**

- https://git.typo3.org/Packages/TYP03.CMS.git
- https://git.typo3.org/Packages/TYP03.Fluid.git

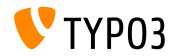

## **[Quellen und Autoren](#page-71-0)**

#### **TYPO3 CMS What's New Slides:**

Patrick Lobacher (Recherche, Informationsdokumentation und deutsche Version) Michael Schams

(Project Leader und englische Version)

#### **‹bersetzungen von:**

Andrey Aksenov, Paul Blondiaux, Pierrick Caillon, Sergio Catala, Jigal van Hemert, Michel Mix, Sinisa Mitrovic, Angeliki Plati, Nena Jelena Radovic, Roberto Torresani

<http://typo3.org/download/release-notes/whats-new>

Lizensiert unter Creative Commons BY-NC-SA 3.0

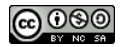

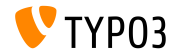